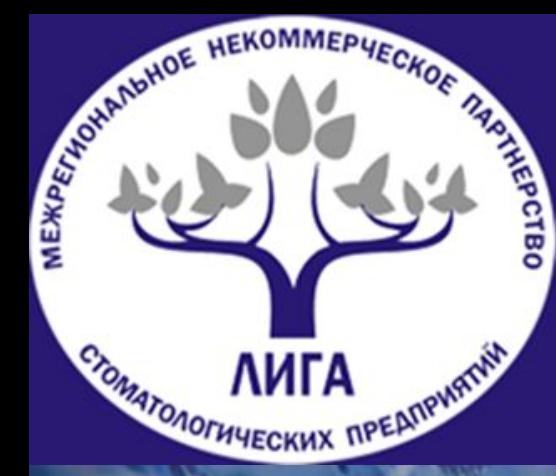

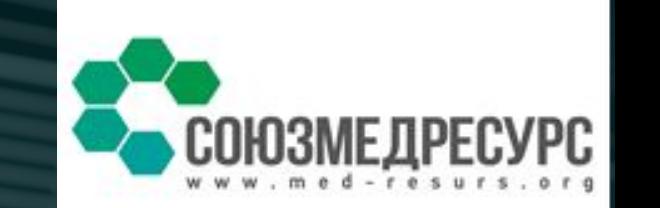

## **МОНИТОРИНГ ДВИЖЕНИЯ ЛЕКАРСТВЕННЫХ ПРЕПАРАТОВ**

**Цель внедрения маркировки – противодействие производству и обороту контрафактной и фальсифицированной продукции, полная прослеживаемость лекарственного препарата от производителя до потребителя.**

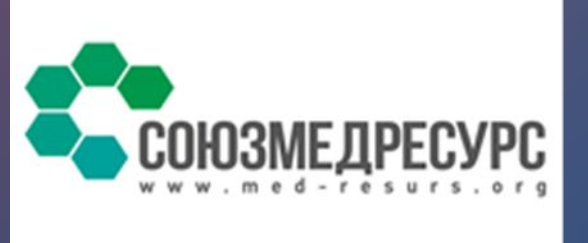

### **НОРМАТИВНАЯ БАЗА**

**1**. **ФЕДЕРАЛЬНЫЙ ЗАКОН ОТ 28.12.2017 г. №425-ФЗ «О внесении изменений в федеральный закон «Об обращении лекарственных средств» вводит обязательную маркировку средством идентификации Data Matrix**

#### **ВСЕХ лекарственных препаратов с 1 января 2020 года**

**2. Постановление Правительства РФ от 14.12.2018 N 1556 «Об утверждении Положения о системе мониторинга движения лекарственных препаратов для медицинского применения»**

**3. Постановление Правительства РФ № 1558 «Об утверждении Правил размещения общедоступной информации, содержащейся в системе».**

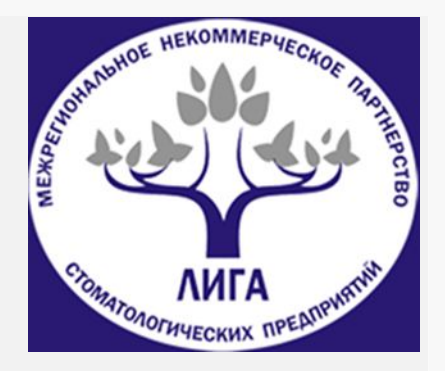

#### **В составе ИС «Маркировка» обеспечена реализация следующих принципов:**

•**Идентификация ЛП** производится **на основании уникальных идентификаторов вторичной (потребительской) упако**вки;

•**Полная прослеживаемость движения упаковки** ЛП от производителя до конечного потребителя обеспечивается за счет внесения в ФГИС МДЛП соответствующей **информации в форме электронных документов, подписанных усиленной квалифицированной электронной подписью**, передаваемых участниками информационного взаимодействия в связи с изменением состояния и/или местоположения ЛП на протяжении всего жизненного цикла ЛП;

•**Информация** о каждом перемещении ЛП от одного субъекта обращения к другому **должна быть акцептована каждым участником взаимодействия**

#### Какая ответственность предусмотрена за невыполнение данны **требований?**

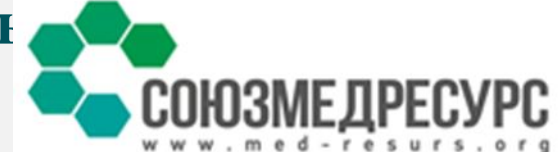

**За внесение недостоверных данных в систему мониторинга движения ЛП установлена административная ответственность**

**ст. 6.34 КоАП РФ**

**за несвоевременное внесение данных в систему мониторинга движения лекарственных препаратов для медицинского применения либо внесение в нее недостоверных данных устанавливаются административные штрафы для должностных лиц штраф составит от 5 тыс. до 10 тыс. руб., а для юридических лиц – от 50 тыс. до 100 тыс. руб.**

#### **Какая ответственность предусмотрена за невыполнение данных требований?**

**Производство или продажа товаров и продукции, в отношении которых установлены требования по маркировке и (или) нанесению информации, без соответствующей маркировки и (или) информации, а также с нарушением установленного порядка нанесения такой маркировки и (или) информации**

**ст. 15.12 КоАП РФ**

**Ч.2. Продажа товаров** и продукции **без маркировки** и (или) нанесения информации, предусмотренной законодательством Российской Федерации, в случае если, такая маркировка и (или) нанесение такой информации обязательны, **а также хранение, перевозка либо приобретение таких товаров и продукции в целях сбыта**, **влечет наложение административного штрафа** на граждан в размере от двух тысяч до четырех тысяч рублей; на должностных лиц – от 5тыс. до 10 тыс. рублей; **на юридических лиц от 50 тыс. до 300 тыс. руб. с конфискацией предметов административного правонарушения**

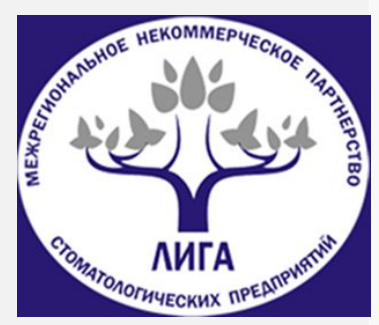

#### **Какая ответственность может быть применена?**

Обращение фальсифицированных, недоброкачественных и незарегистрированных лекарственных средств, медицинских изделий и оборот фальсифицированных биологически активных добавок

 Росздравнадзор готовит изменения в Постановление Правительства № 291 «О лицензировании медицинской деятельности (…)» в части дополнения лицензионных требований - требованиями о подключении к системе мониторинга движения лекарственных препаратов!!!

> **штраф от 100 тыс. до 200 тыс. Или административное приостановление деятельности на срок до девяносто суток**

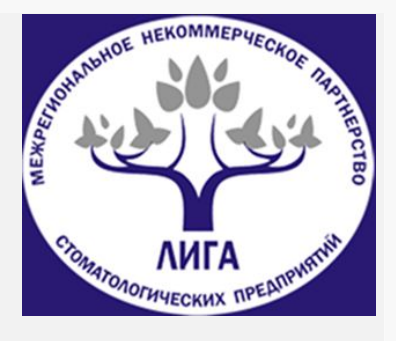

**ст. 238.1 УК РФ**

**ч.3, 4 ст. 14.1 КоАП РФ**

## **ЧТО НЕОБХОДИМО СДЕЛАТЬ**  МЕДИЦИНСКИМ ОРГАНИЗАЦИЯМ?

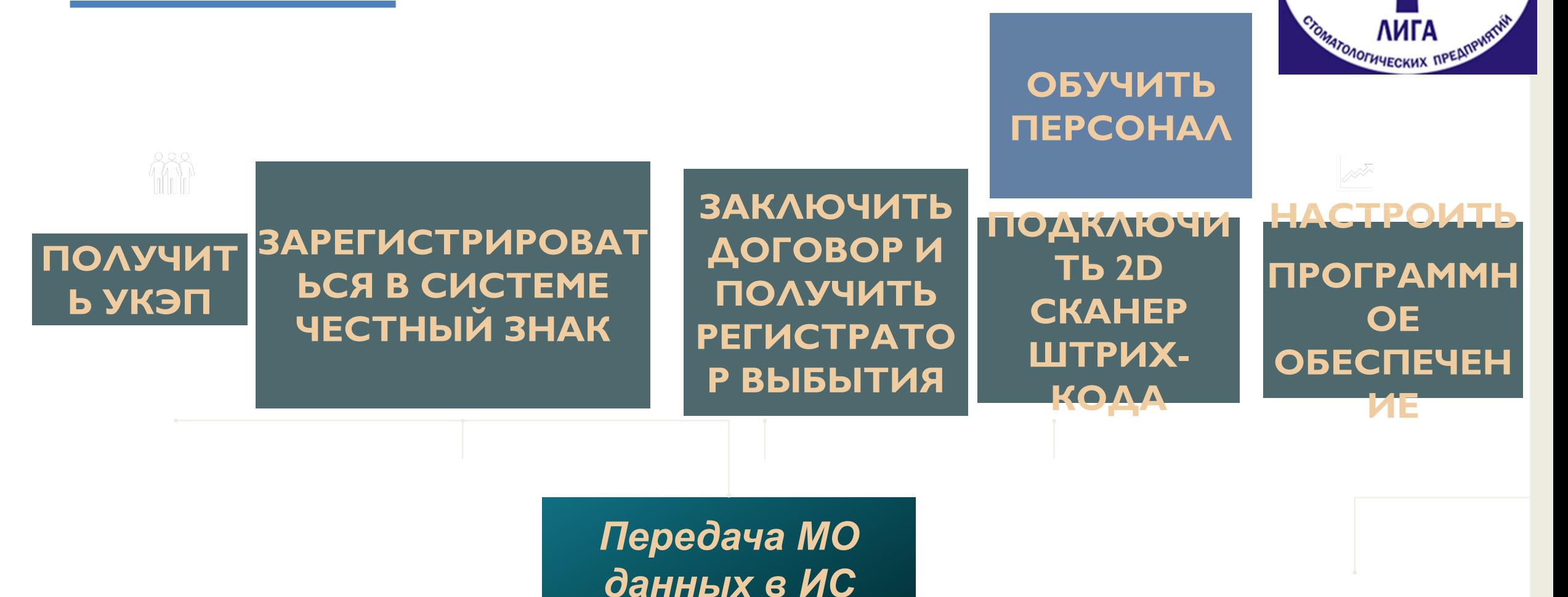

*МДЛП*

## **ЧТО ТАКОЕ УКЭП?**

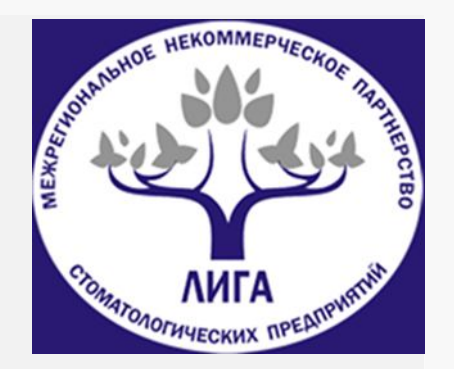

**УКЭП – это усиленная квалифицированная электронная подпись.**

#### **Для регистрации в информационной системеи мониторинга движения лекарственных препаратов УКЭП должна быть оформлена на руководителя медицинской организации.**

**Важно:** должно быть полное соответствие ФИО руководителя и ИНН организации, указанные в УКЭП, сведениям, внесенным в ЕГРЮЛ/ЕГРИП

Проверить сведения в ЕГРЮЛ/ЕГРИП можно на сайте ФНС России (https://egrul.nalog.ru/index.html )

## **КАК ПОЛУЧИТЬ УКЭП?**

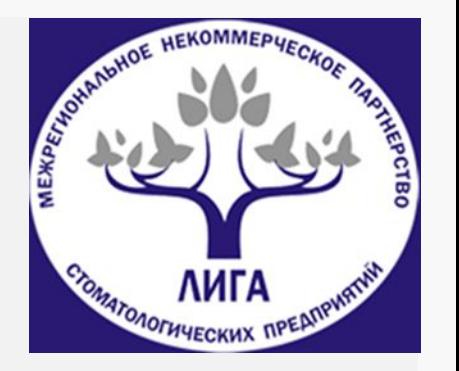

1) Выбрать удостоверяющий центр (список аккредитованных удостоверяющих центров можно получить на сайте Минкомсвязи России http://minsvyaz.ru/ru/activity/govservices/2/)

2) Оформить заявку на получение КЭП (данная услуга, в основном, предоставляется удаленно на сайте УЦ)

3) Оплатить счет, после подтверждения заявки

4) Собрать и предоставить в УЦ комплект документов

5)Получить сертификат квалифицированной электронной подписи

6) Для работы с КЭП возможно потребуется криптографическое программное обеспечение (состав может изменяться в зависимости от применения КЭП)

7)КЭП выдаётся на электронных ключах. Модели ключей должны быть сертифицированы ФСТЭК и/или ФСБ. (Например электронные ключи eToken или Rutoken.)

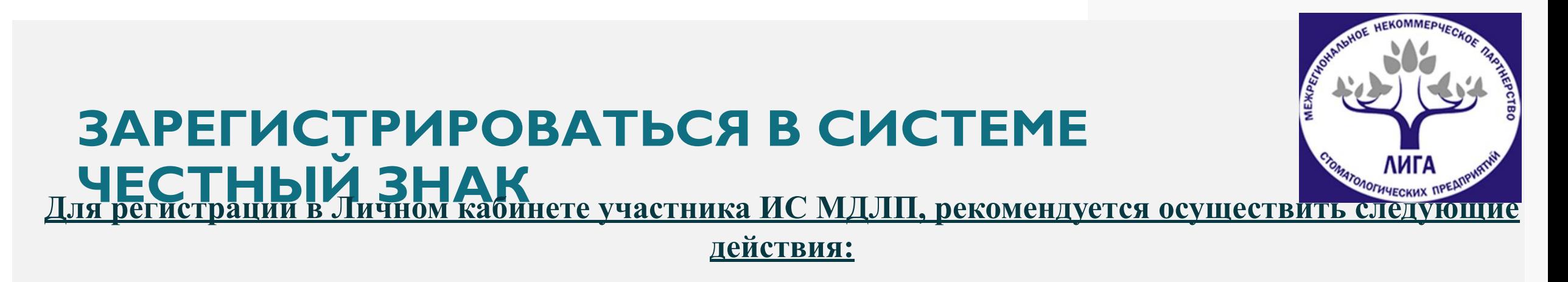

- **1) Пройти на портал системы мониторинга движения лекарственных препаратов для медицинского применения: mdlp.crpt.ru**
- **2) При необходимости установить программное обеспечение, сертификаты ключей электронной подписи и выполнить настройки программного обеспечения.**

#### **Вам понадобятся:**

·Операционная системаWindows7 или выше/MacOSX10.8 или выше;

- ·БраузерGoogleChrome,MozillaFirefox,Opera,InternetExplorer11илиSafari;
- ·Плагин средства криптографической защиты информации(СКЗИ) для браузера Internet Explorer/Safari.
	- Список сертифицированных ФСБС КЗИ доступен на сайте ФСБ по адресу:
		- http://clsz.fsb.ru/certification.htm ;
		- ·Программное обеспечение выбранного Вами СКЗИ;

· Драйверы для работы с ключевыми носителями электронного ключа. Скачать драйвер и инструкцию по

10 установке можно на сайте производителя СКЗИ**.** 3. Нажать кнопку «Проверка доступа» -система автоматически проверит возможность подключения компьютера и предоставит инструкции по дальнейшей настройке.

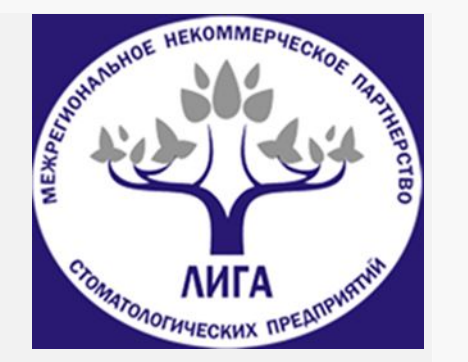

4. Заполнить необходимые реквизиты электронной заявки для медицинских организаций и нажать кнопку «Зарегистрироваться».

5. Получить уведомление на адрес электронной почты об успешном завершении регистрации (или отказа в регистрации с указанием основания для отказа).

6. Теперь вы можете начать работу в «Личном кабинете» (при отсутствии оснований для отказа).

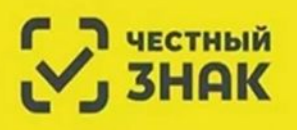

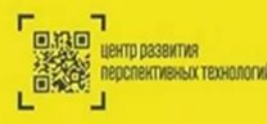

#### **Важно!**

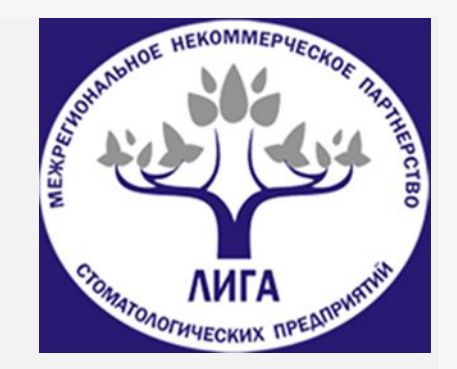

1) Препараты, выпущенные до введения обязательной маркировки, могут находиться в обороте до истечения срока годности.

2) ПРОВЕРЬТЕ ДАТУ ВЫПУСКА лекарственного препарата. Если она раньше даты введения обязательной маркировки, сведения о действиях с данными лекарственными препаратами можно не регистрировать в МДЛП (мониторинг движения лекарственных препаратов).

**Приобретение и (или) настройка программного обеспечения учета лекарственных препаратов в медицинской организации**

**Выбор программного обеспечения**

**ЗАО«1С» ООО «Компания«Тензор»**

**СКБ Контур Mercury-equipment**

**ООО «СЕПТАГОН»** 

**Группа компаний СиДиСи (CDC)**

**ООО «Клеверенс Софт»** 

**ООО «Сервис Плюс»**

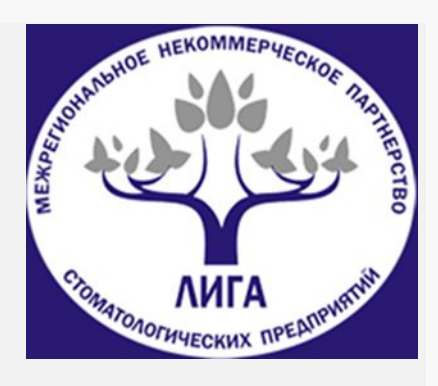

#### **Заключение договора на получение регистратора выбытия**

**Регистратор выбытия** – специальный прибор, предназначенный только для отправки в ИС МДЛП информации о выводе лекарственных препаратов из оборота при выдаче в медицинские подразделения для медицинского применения.

#### **Особенности работы в медицинских организациях:**

- 1) Работает только в одностороннем режиме, то есть не показывает результат
- 2) Регистрирует вывод из оборота только для оказания медицинской помощи
- 3) Требует документ-основание операции вывода из оборота
- 4) Требует ежедневной синхронизации с системой ГЛОНАСС
- 5) Может осуществлять проверку по информации ИС МДЛП об упаковках

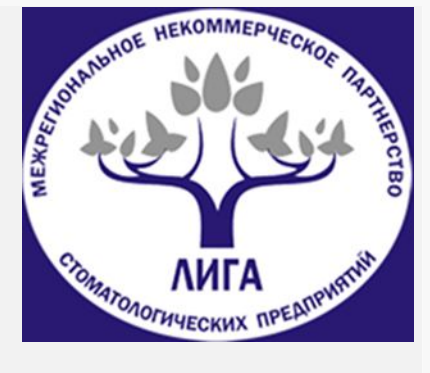

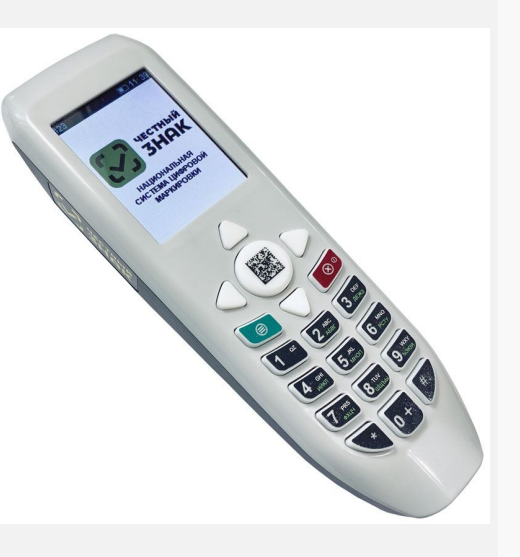

Регистратор выбытия выдается **на каждое место осуществления деятельности**, указанное в лицензии на осуществление медицинской деятельности оператором проекта за свой счет.

#### **При передаче РВ Оператор осуществляет:**

инструктаж сотрудников участника о порядке использования РВ

тестирование РВ для подтверждения его соединения с ФГИС МДЛП

**При эксплуатации РВ Оператор осуществляет:**

регламентное и сервисное обслуживание РВ

замену РВ в случае его поломки (при соблюдении участником условий его использования)

После истечения срока годности модуля безопасности РВ (срок службы 3 года), замену модуля безопасности с последующей активацией сервисным инженером.

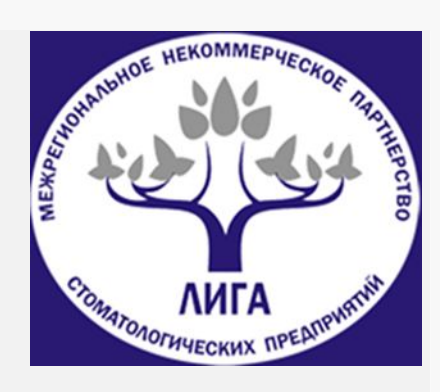

#### **Действия медицинских организаций, необходимые для получения регистратора выбытия:**

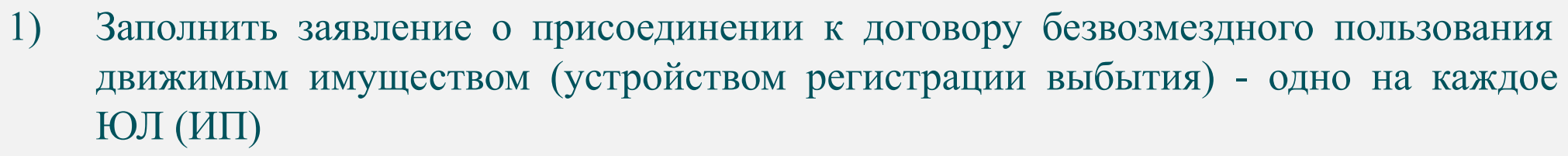

- 2) Заполнить анкету на регистратор выбытия 1 на каждое место деятельности
- 3) Подписать УКЭП соглашение о предоставлении РВ, которое будет сформировано на основании заполненной анкеты на получение РВ и будет доступно в ЛК МДЛП.
- 4) Подготовиться к получению и установке регистратора выбытия на стороне медицинской организации
- 5) После получения РВ подтвердить своей УКЭП в ЛК МДЛП факт предоставления РВ.

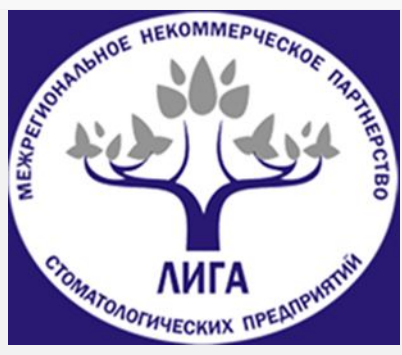

## **Подготовка к получению и установке регистратора выбытия на стороне медицинской организации**

#### **ИНФРАСТРУКТУРА:**

- Место хранения РВ 220 Удля подзарядки, приём ГЛОНАСС
- Проводной интернет или Wi-Fi там, где решено РВ подключать без провода
- GSM-модем для резервирования канала связи
- Доработанная информационная система (учетная система организации) –для работы в сетевом режиме

#### **ИНФОРМАЦИОННОЕ ВЗАИМОДЕЙСТВИЕ**

- Тестовые коды маркировки получены от техподдержки
- В «Песочнице МДЛП» проведены работы с маркированными лекарствами
- Анкета на получение РВ заполнена
- Договор (соглашение) на получение РВ подписан

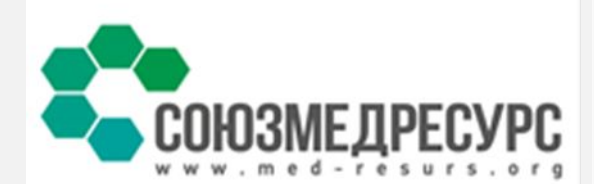

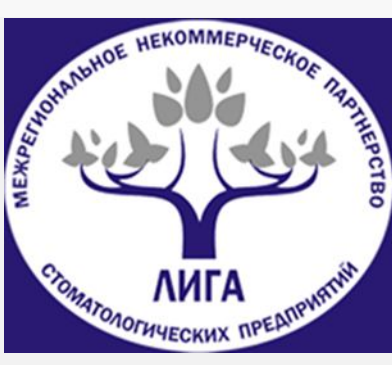

#### **Приобретение и подключение 2D СКАНЕР ШТРИХ-КОДА, если ранее не использовался**

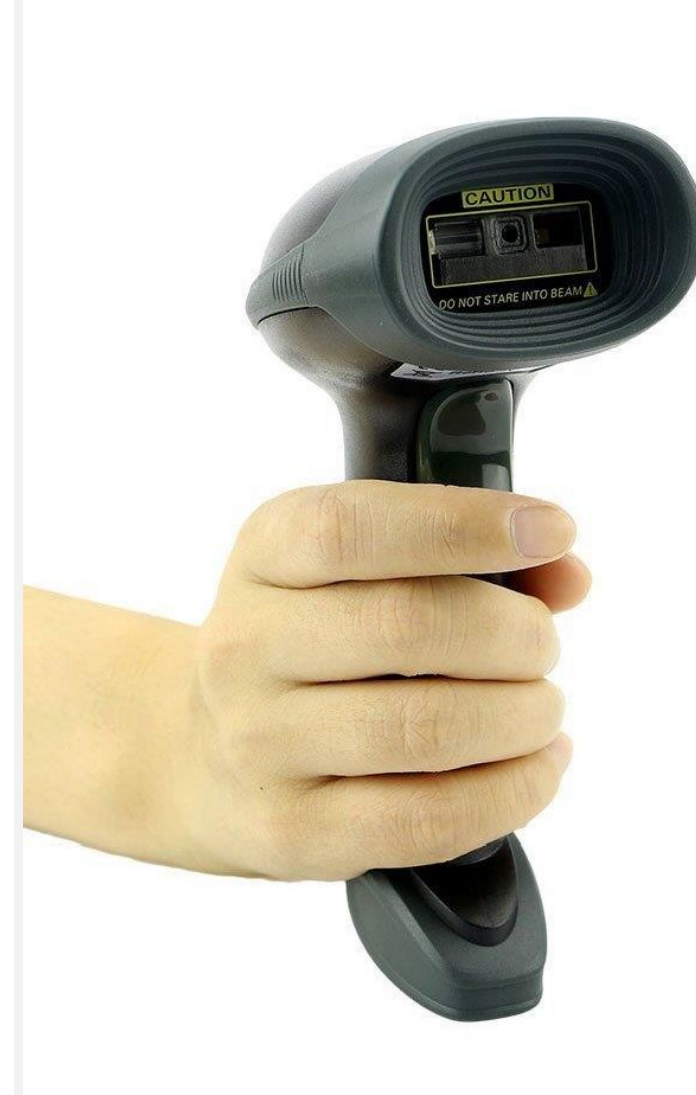

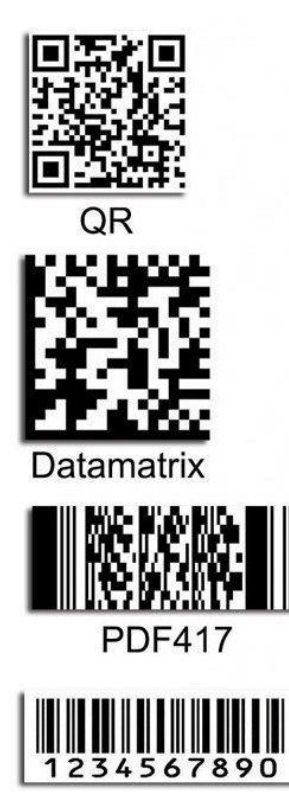

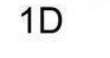

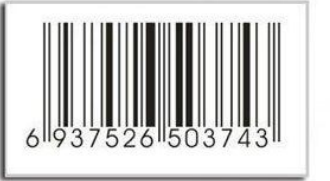

**EAN-13** 

**система нацеливания**

**беспроводная технология** 

> **длительная автономная работа**

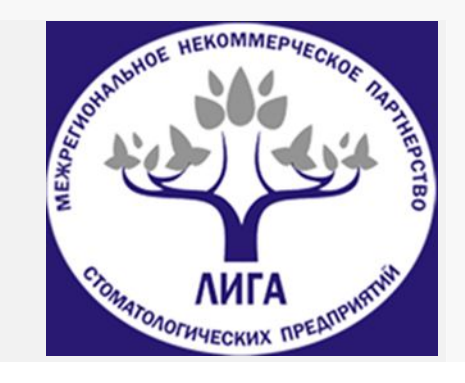

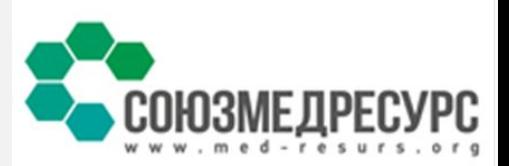

## **ШТРИХ-КОДАР** Осздравнадзора) **ПРОТЕСТИРОВАННЫЕ СКАНЕРЫ**

**Honeywell 7580**

**Honeywell 1400** 

**YoujieYJ4600-1-U**

**MercuryCL-2300P2DBT**

**Honeywell1450G2HR** 

**Honeywell1450G**

**ZebraDS2208**

**DatalogicQD2430**

**ZebraDS4308**

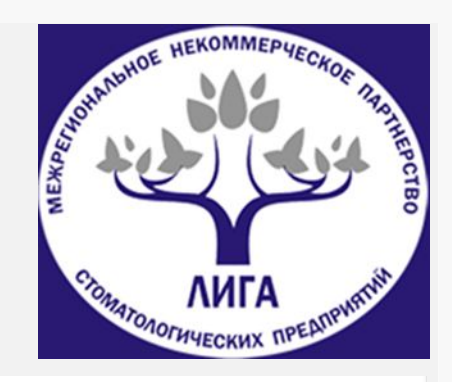

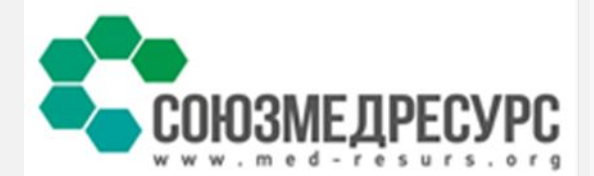

## **СПРАВОЧНАЯ ИНФОРМАЦИЯ**

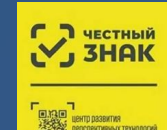

#### Сайт: ЧестныйЗНАК.рф

Информационный центр: +7 (800) 222 15 23 info@crpt.ru

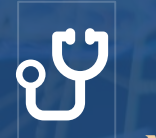

**Инструкция по подключению медицинских организаций к ИС МДЛП** 

http://docs.cntd.ru/document/554634004

marking/letters/documents/523

**Центры компетенций** 

**Росздравнадзора**

79

Опыт подключения к ИС МДЛП Пироговского Центра (участника эксперимента по маркировки)

http://www.roszdravnadzor.ru/i/upload/images/2019/9/11/1568196900.004-1-25112.pdf

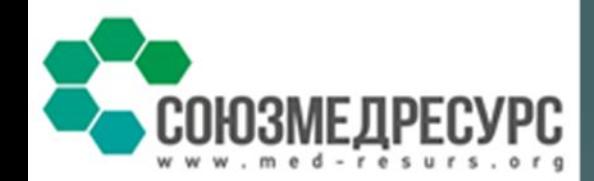

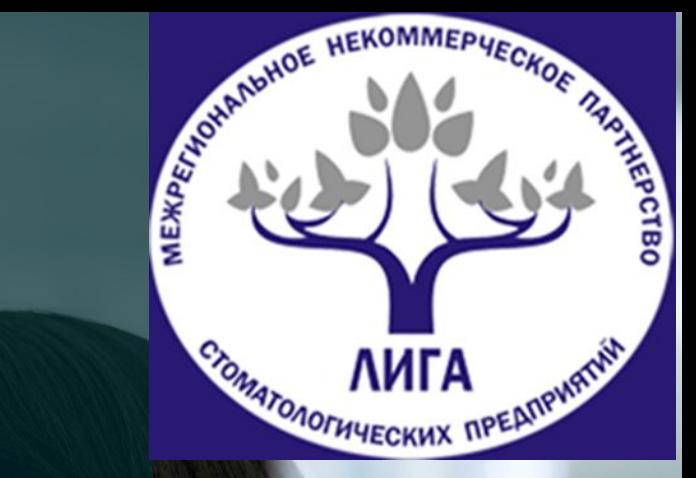

# **СПАСИБО ЗА ВНИМАНИЕ!**

Розанчугова Наталия

Юрист СРО Лига, исполнительный директор Союз « МедРесурс»

smedresurs@gmail.com

+7 (915) 314 19 52